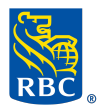

# Remboursements d'hypothèque ou Marge Proprio RBC de clients personnels par virement télégraphique

En ces temps difficiles et dans le cadre de notre stratégie d'amélioration continue de notre maîtrise numérique, RBC a le plaisir d'annoncer que nous offrons maintenant la solution décrite ci-bas pour la transmission de fonds aux fins de remboursement de prêts hypothécaires ou Marges Proprios RBC de clients personnels.

Note: Ces instructions ne s'appliquent pas aux prêts et hypothèques commerciales.

### Remboursement par virement télégraphique

Pour le remboursement de prêts hypothécaires et Marges Proprios RBC de clients personnels, RBC acceptera les fonds par virement télégraphique provenant d'institutions financières au Canada.

Si cette option de remboursement vous intéresse, lors de votre prochain remboursement d'un prêt RBC, aussitôt la date de remboursement connue, veuillez nous envoyer un courriel à cet effet au [rembours@rbc.com](mailto:rembours@rbc.com) et nous vous enverrons un courriel sécurisé tel que le processus cibas.

Suivant la réception de votre courriel, le processus se déroulera comme suit :

- 1. Vous recevrez sous peu un courriel sécurisé de notre part contenant des instructions sur la façon de procéder et [vous permettant de nous faire pa](https://www.rbc.com/courriel-securise/)rvenir la documentation requise.
	- Pour de plus amples renseignements concernant les courriels sécurisés, suivez ce lien : https://www.rbc.com/courriel-securise/
	- Pour ouvrir votre premier courriel sécurisé, référez-vous à l'aide-mémoire Ouvrir votre premier courriel sécurisé à la fin de ce document.
- 2. Vous nous faites parvenir les fonds par virement télégraphique aux coordonnées indiquées dans le courriel sécurisé;
- 3. Vous répondez au courriel sécurisé en y incluant (étape très importante nous permettant de réconcilier le virement reçu de votre part):
	- Confirmation du virement télégraphique
	- Relevé de remboursement
	- Instructions de remboursement et de quittance (lettre habituellement envoyée avec votre chèque)
	- Quittance / Mainlevée (Québec seulement)
- 4. Sur réception de votre virement et vérification des documents, nous effectuerons le ci-dessus), le traitement du remboursement pourrait ne pas être effectué au moment remboursement du prêt hypothécaire et/ou de Marge Proprio RBC et nous vous fournirons une confirmation à cet effet. Si le remboursement ne peut être effectué pour quelque raison que ce soit, nous communiquerons avec vous afin d'éviter la nécessité d'un éventuel rejet du virement. Si vous ne répondez pas au courriel sécurisé (étape #3 prévu.

## [Ouvrir votre premier courriel séc](https://www.rbc.com/courriel-securise/)urisé

#### (https://www.rbc.com/courriel-securise/)

Si votre fournisseur de services de courriel n'utilise pas le chiffrement standard, vous recevrez un avis semblable à l'exemple ci-dessous (étape 1) lorsque RBC vous envoie un courriel sécurisé.

Lorsque vous sélectionnez le bouton « Lire le message », vous serez invité à vous inscrire (uniquement la première fois que vous ouvrirez un courriel sécurisé de RBC). Veuillez suivre ces étapes :

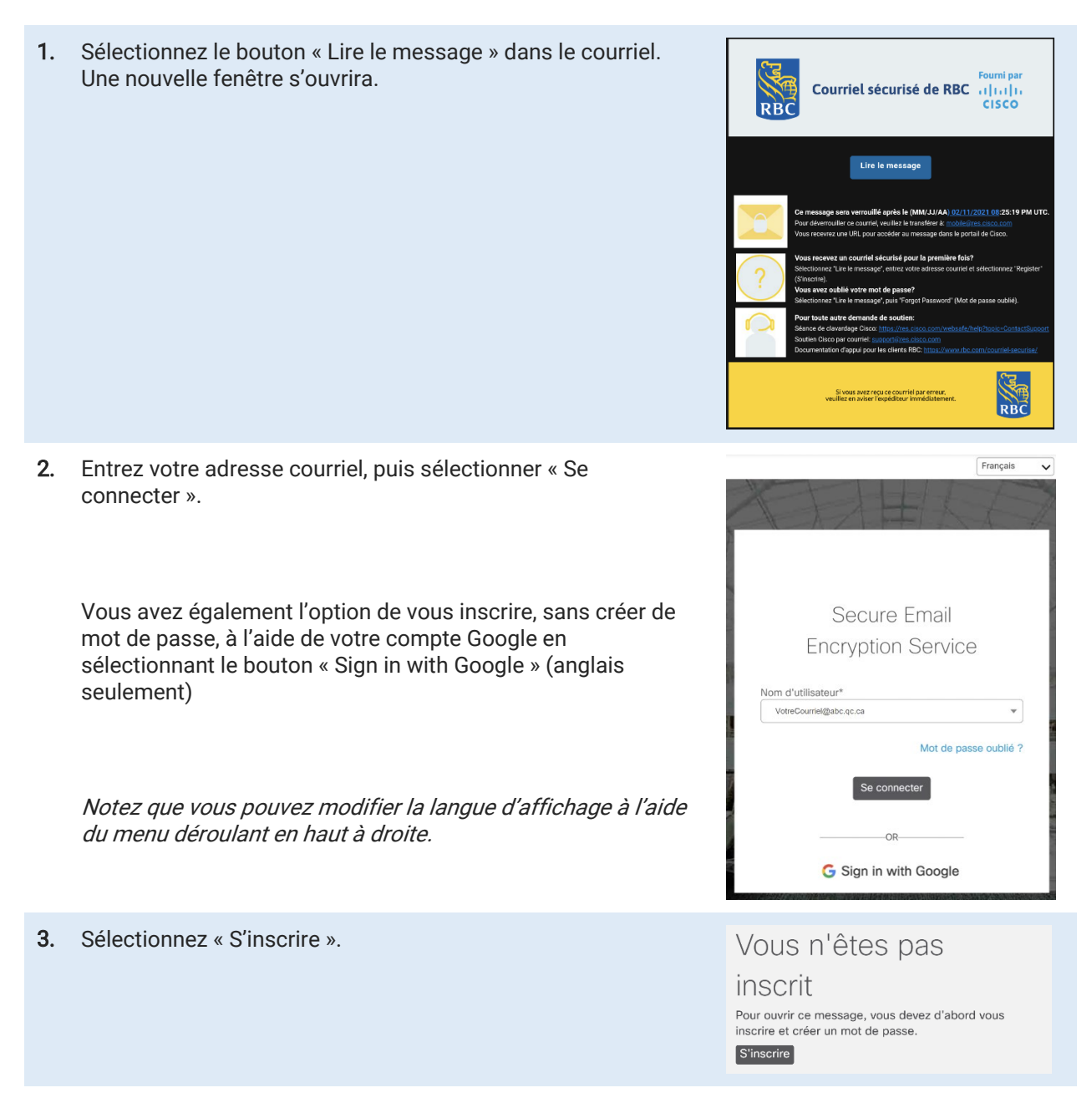

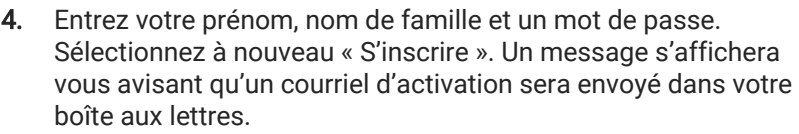

# Inscription d'un nouvel

### utilisateur

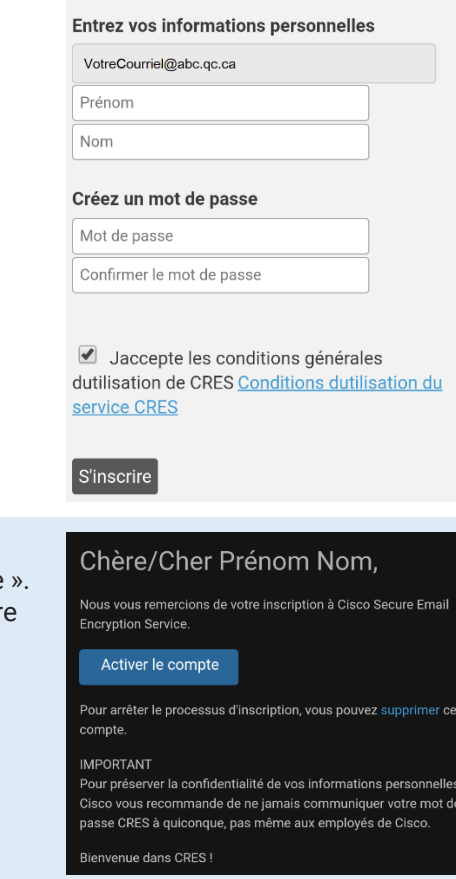

5. Retournez à votre boîte aux lettres et ouvrez le courriel d'activation reçu. Sélectionnez le bouton « Activer le compte Une nouvelle fenêtre s'ouvrira confirmant l'activation de votre compte.

6. Retournez ouvrir le courriel original à l'aide du mot de passe enregistré (ou votre compte Google)